## GeForce4 MX-Series Graphics Accelerator User's Manual

## Copyright

This manual is the intellectual property of ALBATRON TECHNOLOGY CO., LTD. All rights reserved. No part of this publication may be reproduced, transmitted, transcribed, stored in a retrieval system or translated into any language or computer language, in any form or by any means, electronic, mechanical, magnetic, optical, chemical, manual or otherwise, without the prior written permission of the company. Brands and product names are trademarks or registered trademarks of their respective companies.

The vendor makes no representations or warranties with respect to the contents here have and specially disclaim any implied warranties of merchantability or fitness for any purpose. Further the vendor reserves the right to revise this publication and to make changes to the contents here have without obligation to notify any party beforehand. Duplication of this publication, in part or in whole, is not allowed without first obtaining the vendor's approval in writing.

2002/06/25

## FCC INFORMATION

This device complies with part 15 of the FCC rules. Operation of this device is subject to the following two conditions.

(1) This device may not cause harmful interference, and (2) this device must accept any interference received, including interference that may cause undesired operation.

(2) This device has been tested and found to comply with the limits of a Class B digital device.

These accessories are required to be used in order to ensure compliance with FCC Rules. It is the responsibility of the user to provide and use these accessories.

# **Contents**

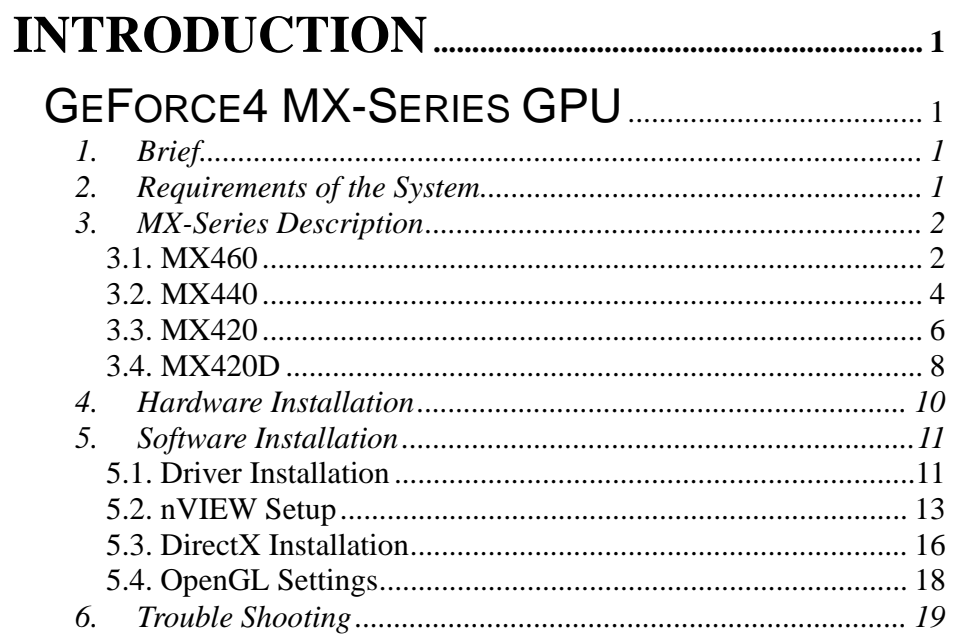

## *Introduction*

# **Introduction**

# **GeForce4 MX-Series GPU**

## **1. Brief**

Thanks for using the MX-Series graphics accelerator. MX-Series performance is unique to the 128-bit DDR/128-bit SDR memory; the nVIEW delivers the maximum flexibility and control in display options MX-Series. Allows for multiple configurations of CRTs and digital flat panels. High performance 256-bit 2D rendering engine optimized for 32-, 24-, 16-, 15-, and 8bpp modes, true color hardware cursor with alpha.This manual will help you install this card as quickly, smoothly as possible.

## **2. Requirements of the System**

Before installation the following conditions are required in your system.

- Computer's processor~ Intel Pentium® processor or others compatible system
- Operating System~ Windows® 95 / 98 / ME / 2000 / NT/ XP display drivers
- LCD or CRT Monitor
- AGP Slot on your mainboard
- CD-ROM drive

#### **Supports of the high-resolution graphics modes**

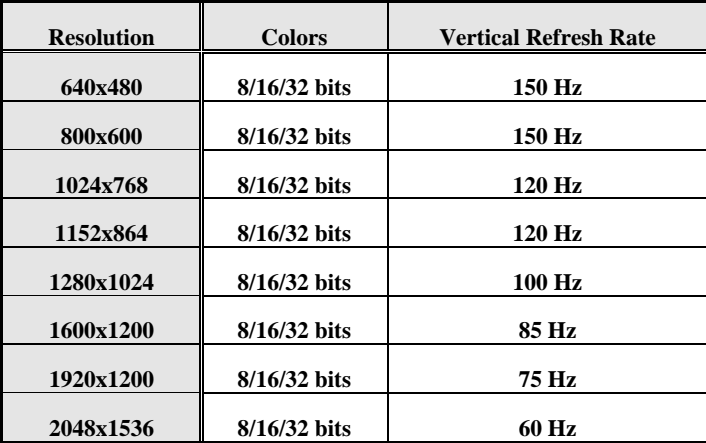

# **3. MX-Series Description**

# **3.1. MX460**

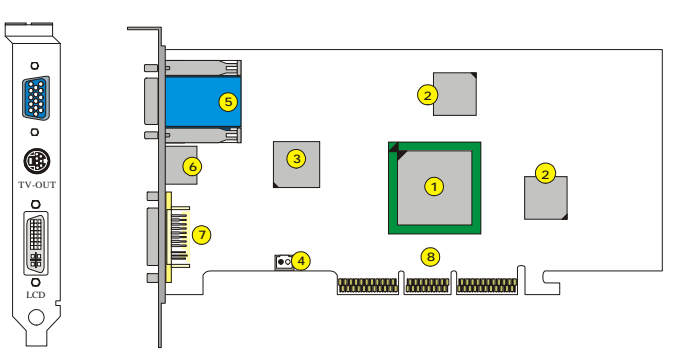

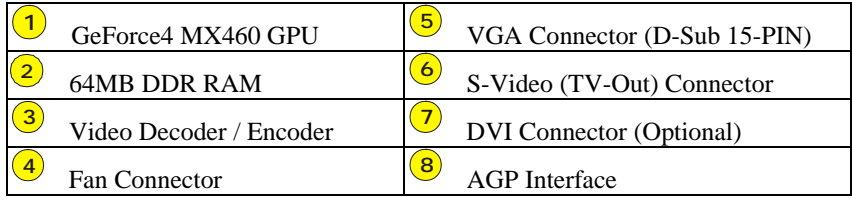

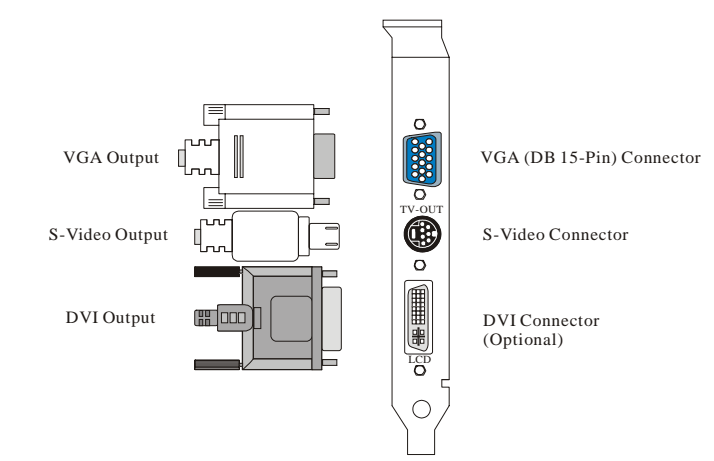

#### **Features**

- nVIDIA GeForce4 MX 460 GPU
- Accuview Antialiasing™
- Lightspeed Memory Architecture™ II
- 1.2 billion texels Fill Rate
- 64MB DDR Memory
- 8.8 GB/sec Memory Bandwidth
- High-Definition Video Processor(HDTV)
- AGP 4X/2X Support
- High-quality HDTV/DVD playback
- Integrated TV Encoder Supporting 1024x768 resolution
- Microsoft® DirectX® 8.X and OpenGL® 1.3 Optimizations

#### **Unpack Checklist**

The following items should be contained in the package.

- The MX460 VGA Card
- User's Manual
- CD Driver and Utilities

# **3.2. MX440**

**3 2**

**4**

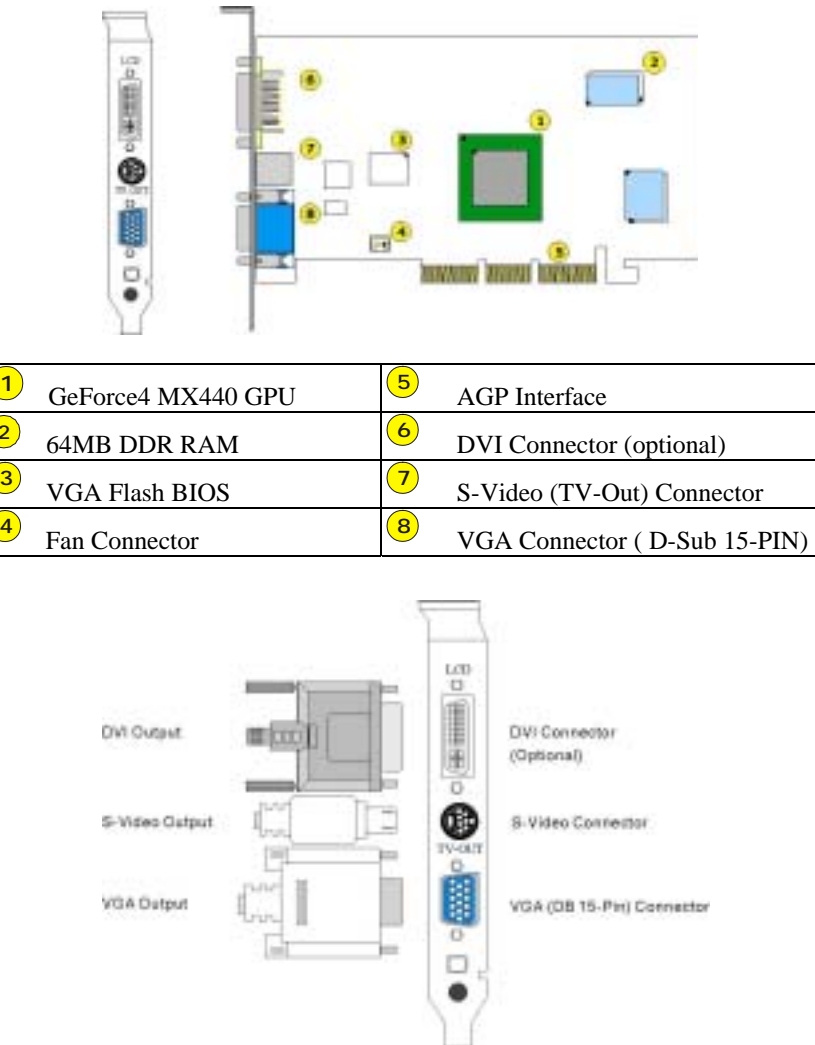

#### **Features**

- nVIDIA GeForce4 MX 440 GPU
- Accuview Antialiasing™
- Lightspeed Memory Architecture™ II
- 1.1 billion texels Fill Rate
- 64MB DDR Memory
- 6.4 GB/sec Memory Bandwidth
- High-Definition Video Processor(HDTV)
- AGP 4X/2X Support
- High-quality HDTV/DVD playback
- Integrated TV Encoder Supporting 1024x768 resolution
- Microsoft® DirectX® 8.X and OpenGL® 1.3 Optimizations

#### **Unpack Checklist**

The following items should be contained in the package.

- The MX440 VGA Card
- User's Manual
- CD Driver and Utilities

## **3.3. MX420**

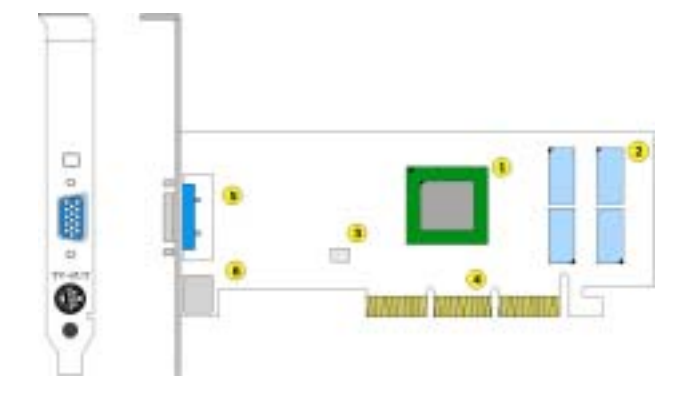

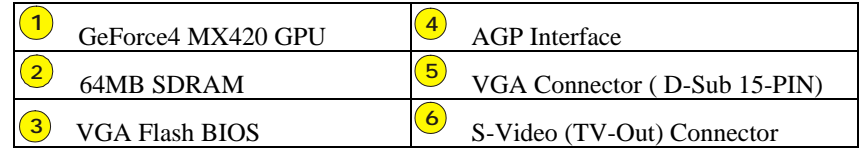

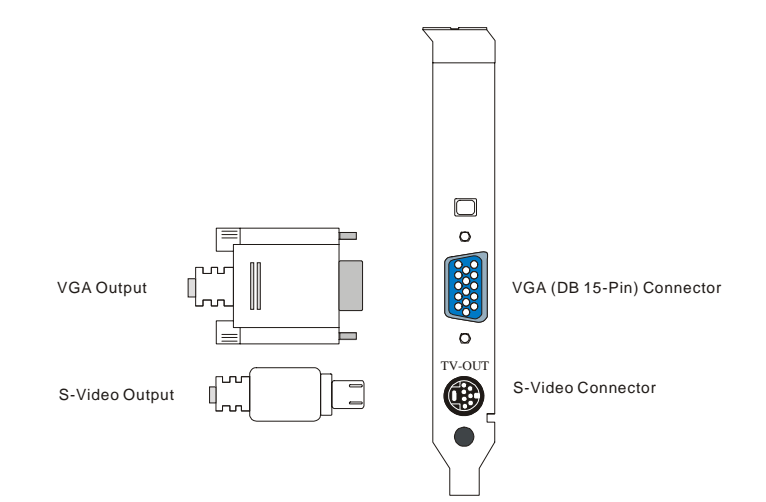

#### **Features**

- nVIDIA GeForce4 MX 420 GPU
- Accuview Antialiasing™
- Lightspeed Memory Architecture™ II
- 1.1 billion texels Fill Rate
- 64MB SDRAM Memory
- 2.7 GB/sec Memory Bandwidth
- High-Definition Video Processor (HDTV)
- AGP 4X/2X Support
- High-quality HDTV/DVD playback
- Integrated TV Encoder Supporting 1024x768 resolution
- Microsoft® DirectX® 8.X and OpenGL® 1.3 Optimizations

#### **Unpack Checklist**

The following items should be contained in the package.

- The MX420 VGA Card
- User's Manual
- CD Driver and Utilities

# *MX420D*

## **3.4. MX420D**

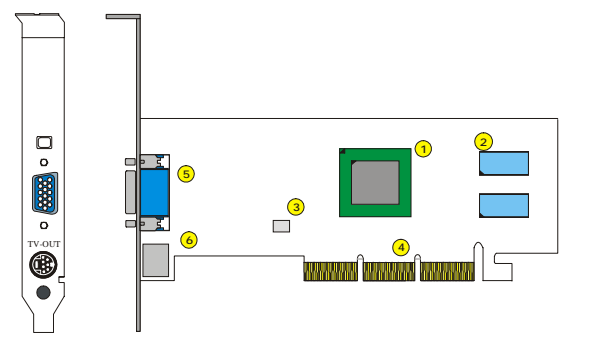

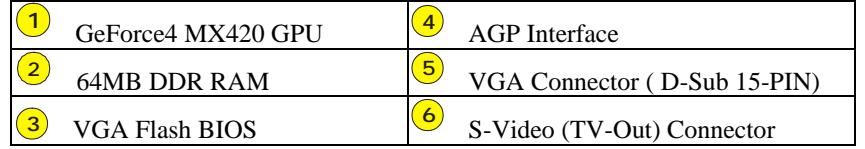

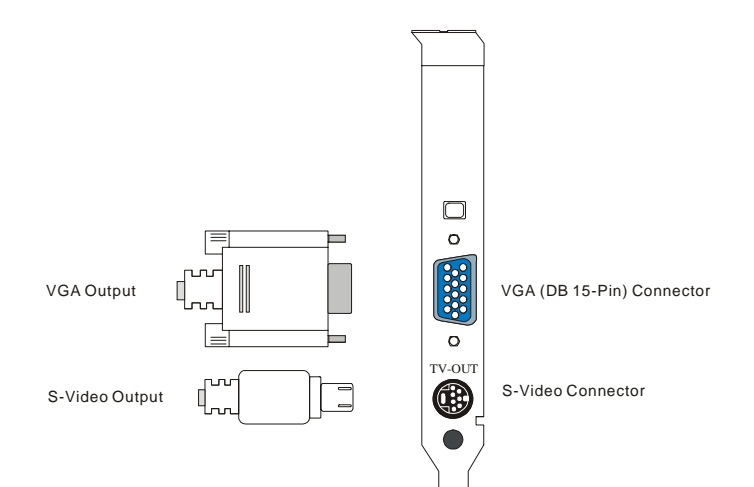

## *MX420D*

#### **Features**

- nVIDIA GeForce4 MX 420 GPU
- Accuview Antialiasing™
- Lightspeed Memory Architecture™ II
- 1.1 billion texels Fill Rate
- 64MB, 64 bit DDR Memory
- 2.7 GB/sec Memory Bandwidth
- High-Definition Video Processor (HDTV)
- AGP 4X/2X Support
- High-quality HDTV/DVD playback
- Integrated TV Encoder Supporting 1024x768 resolution
- Microsoft® DirectX® 8.X and OpenGL® 1.3 Optimizations

#### **Unpack Checklist**

The following items should be contained in the package.

- The MX420D VGA Card
- User's Manual
- CD Driver and Utilities

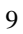

## *Hardware Installation*

## **4. Hardware Installation**

**Please refer to the following steps.** 

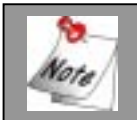

If your mainboard has any onboard VGA capability, please disable it before installation.

- 1. Shut down the computer and remove the computer case.
- 2. Remove any existing graphics card on your mainboard.
- 3. Press this card into the AGP slot firmly and make sure it is fully installed. Then secure the card with a bracket screw.
- 4. Please insert other cards, plug all the cables, install other devices, and close the computer case.
- 5. Turn on the computer. You are ready to install the driver. Please go to software installation section.

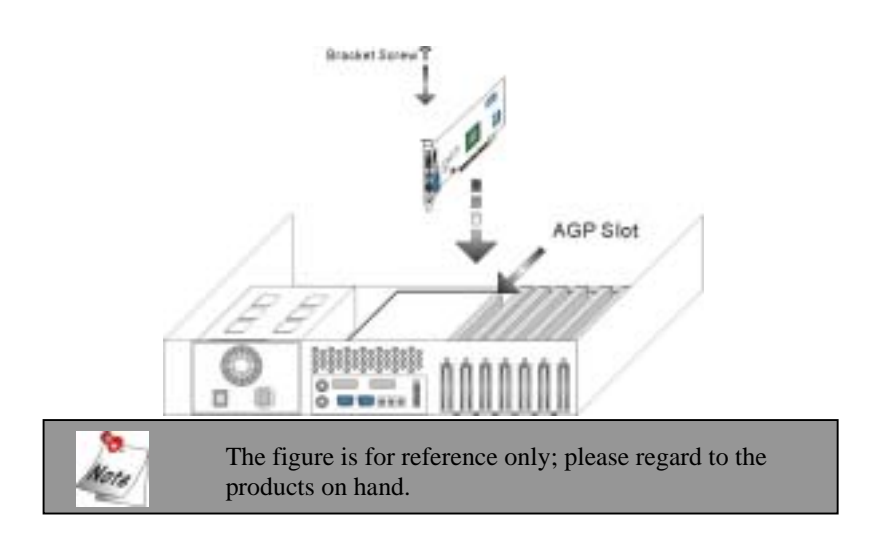

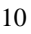

## **5. Software Installation**

To setup your driver and utility, please refer to the following steps.

### **5.1. Driver Installation**

Please insert your Driver CD into the CD-ROM drive, and then you would see the auto-run screens. Please refer to the following steps.

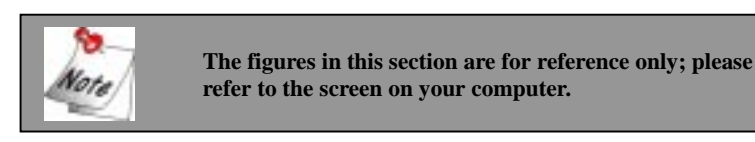

#### **Step1**

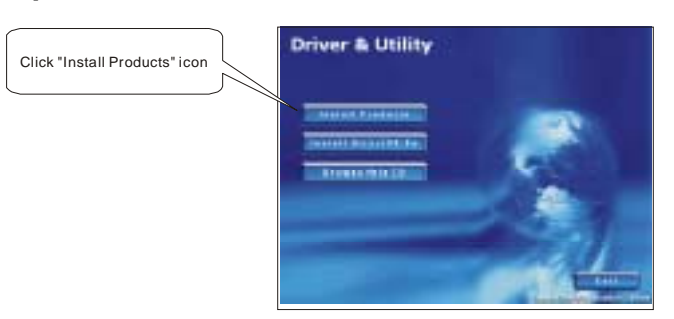

## **Step2**

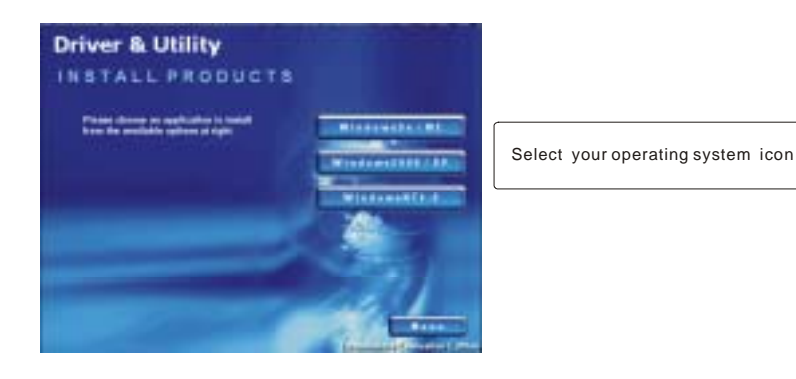

## **Step3**

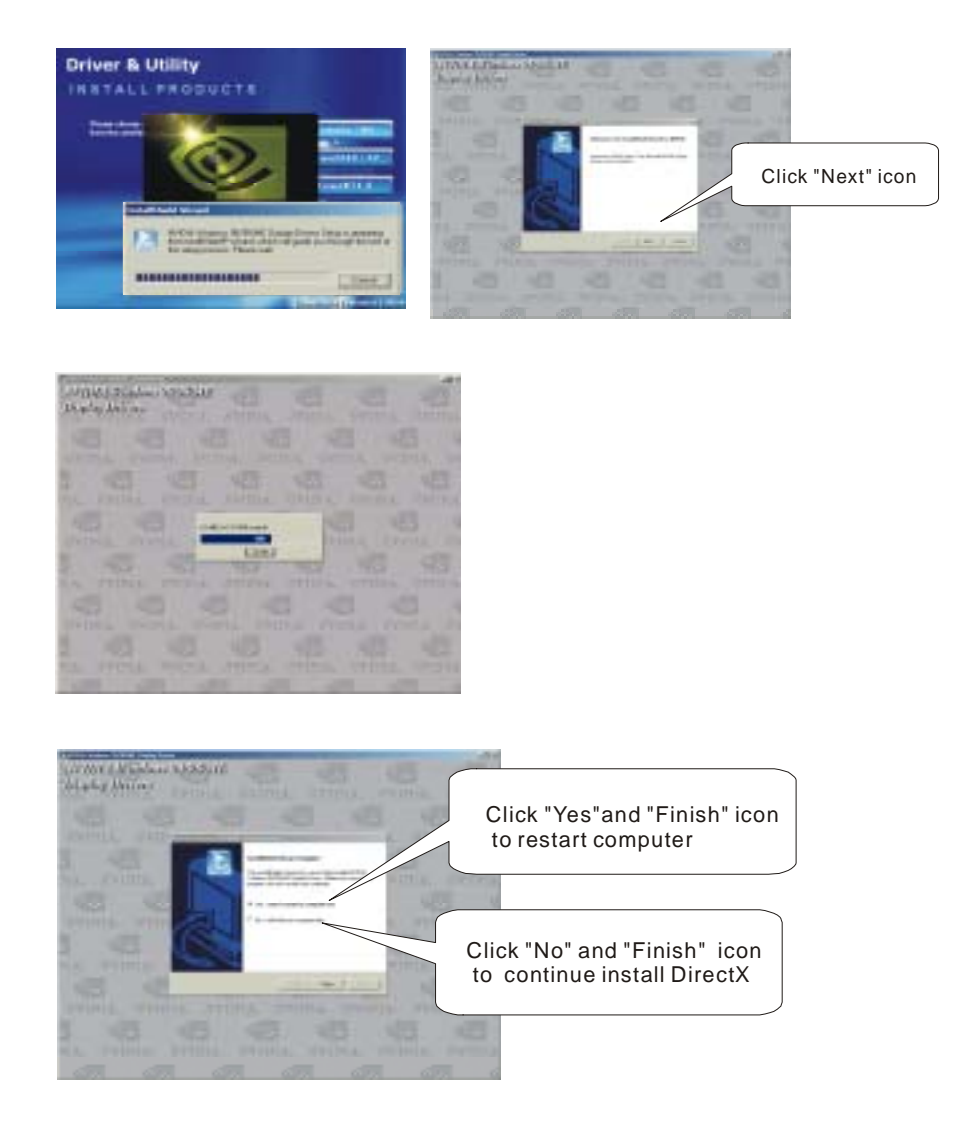

After complete the installation, please restart your computer.

## **5.2. nVIEW Setup**

After restarting the computer, you would see the auto-run screens. The nVIEW will give you more productive when using your nVIDIA GPU-based video card. The nVIEW can enhance your desktop using a 3D effect called transparency, which allows you to see information underneath windows. It also includes many additional features that allow more efficient use of multiple displays with your computer. Please refer to the following steps.

 $\sum$ 

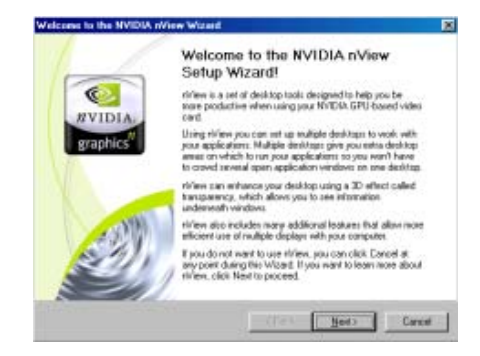

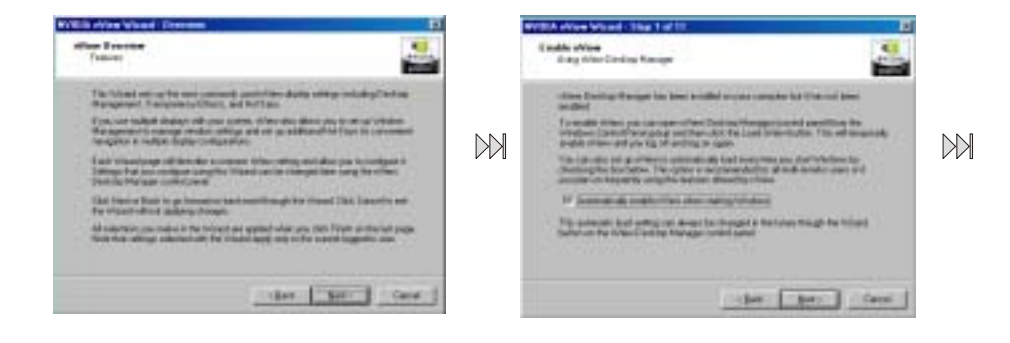

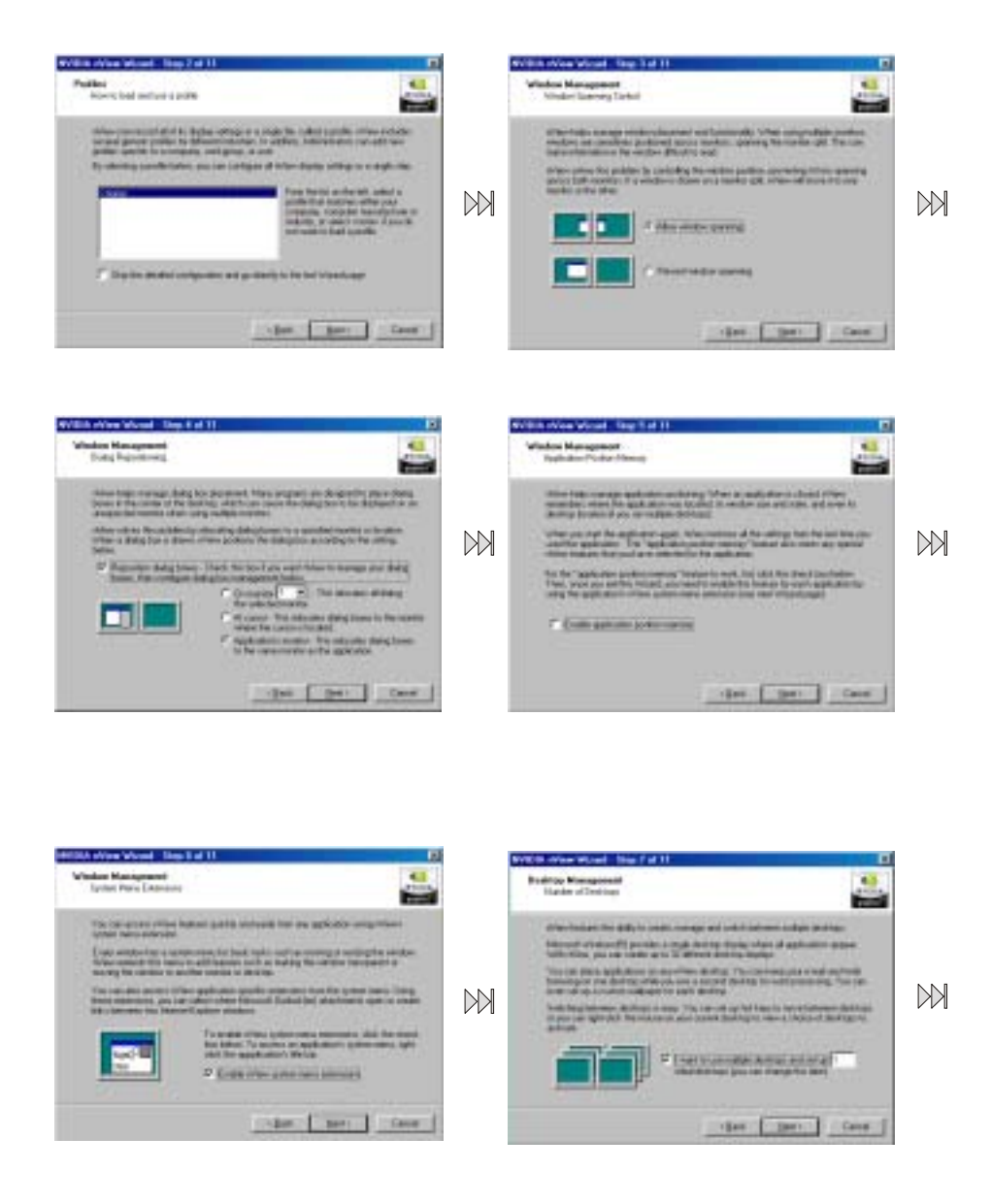

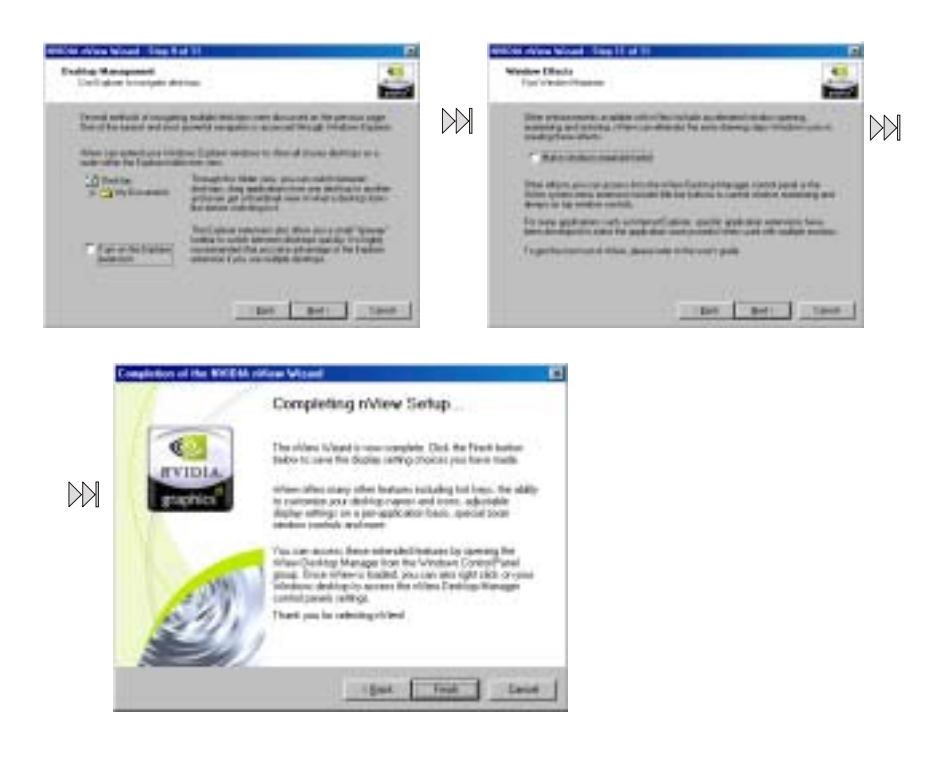

### **5.3. DirectX Installation**

**Step1** 

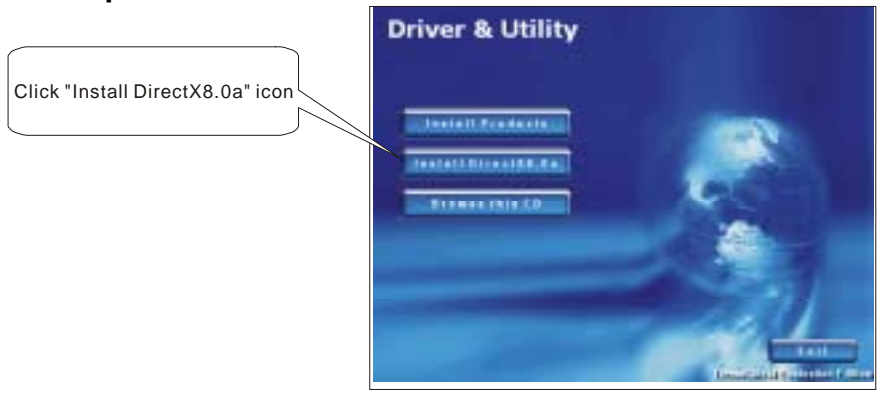

## **Step2**

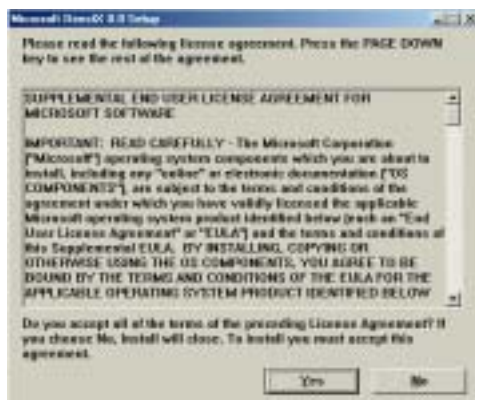

### **Step3**

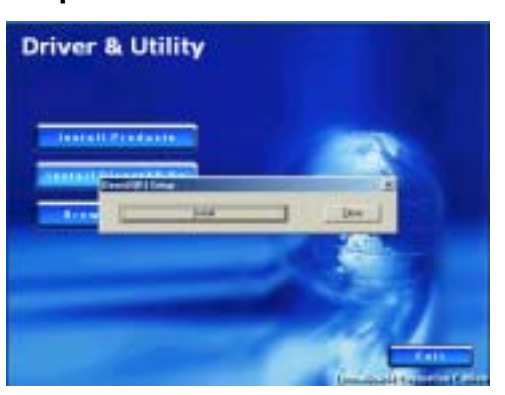

### **Step4**

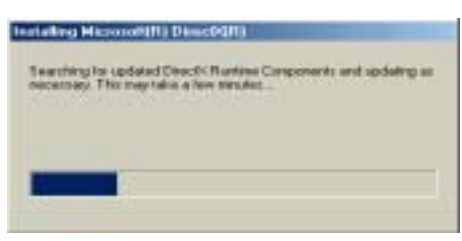

### **Step5**

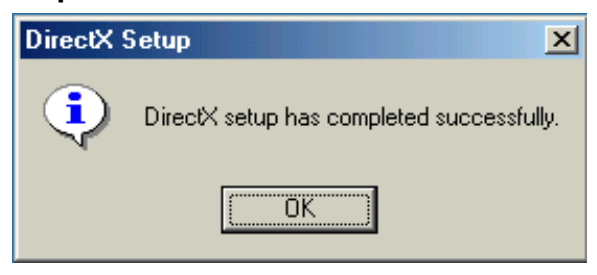

After complete the installation, please restart your computer.

## **5.4. OpenGL Settings**

This section allows you to optimize your OpenGL settings for the quality, performance and compatibility.

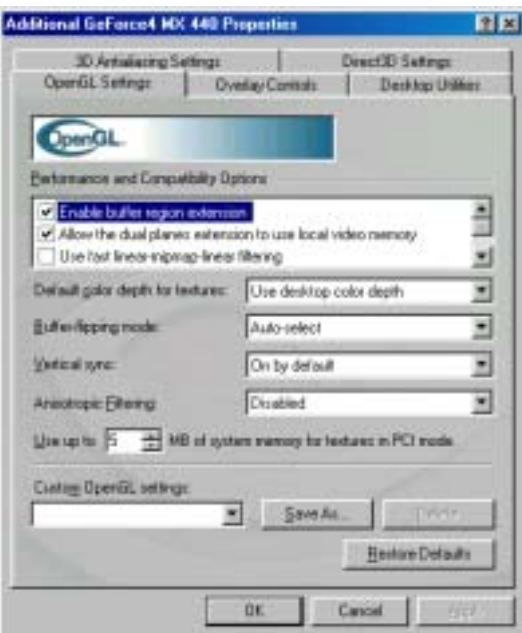

## *Trouble Shooting*

## **6. Trouble Shooting**

After installation if you encounter any trouble, this chapter will help you to resolve the problem.

- ν Make sure the card is fully installed in your AGP slot.
- ν Make sure the software installation is correct.
- ν Make sure your monitor and computer are plugged in and power is turned on.

If you still require assistance after reading this section, please contact your local distributor or visit our website (www.albatron.com.tw) for more technical support.